#### TASTENFUNKTIONEN DER FERNBEDIENUNG (Nur modelle 19/22LS4D\*)

Richten Sie die Fernbedienung bei Bet ä tigung auf den Fernbedienungssensor des Fernsehger ä ts.

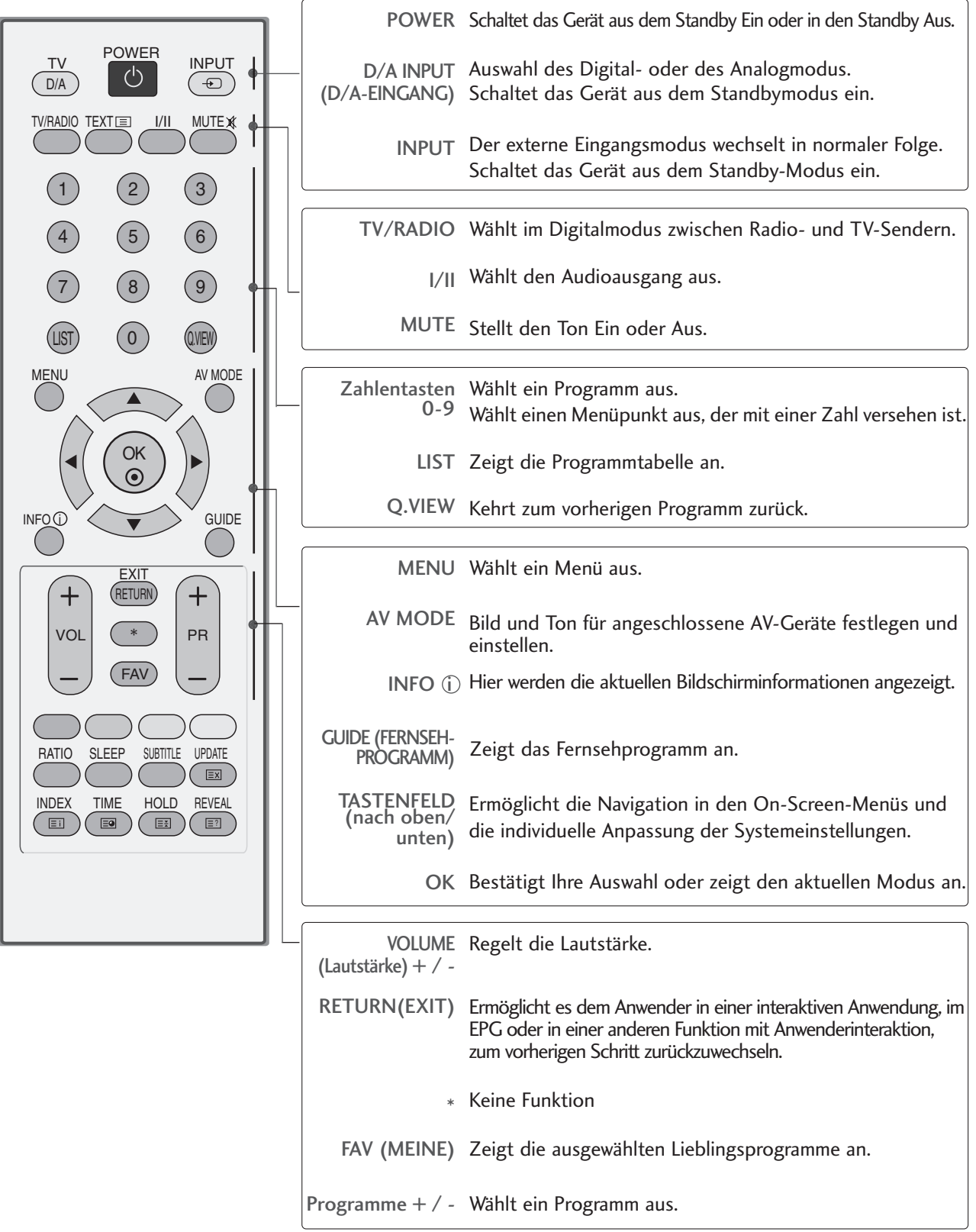

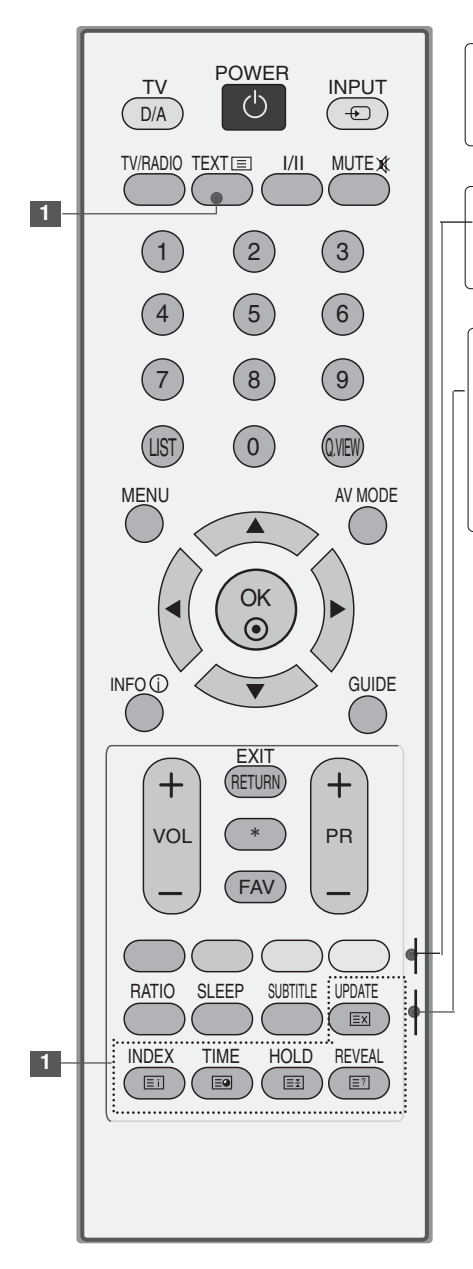

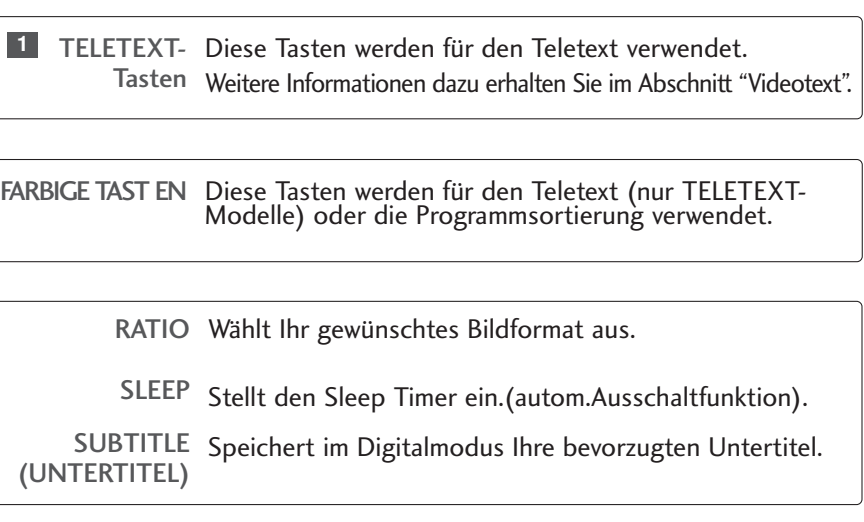

#### **Einlegen der Batterien**

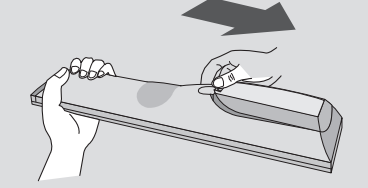

■ Entfernen Sie den Deckel vom Batteriefach auf der Rückseite.

■ Legen Sie zwei 1,5 V-AAA-Batterien korrekt ein (+ zu +, - zu -). Verwenden Sie nicht gle-ichzeitig alte oder gebrauchte und neue Batterien.

(Nur modelle 42/50PG10\*\*)

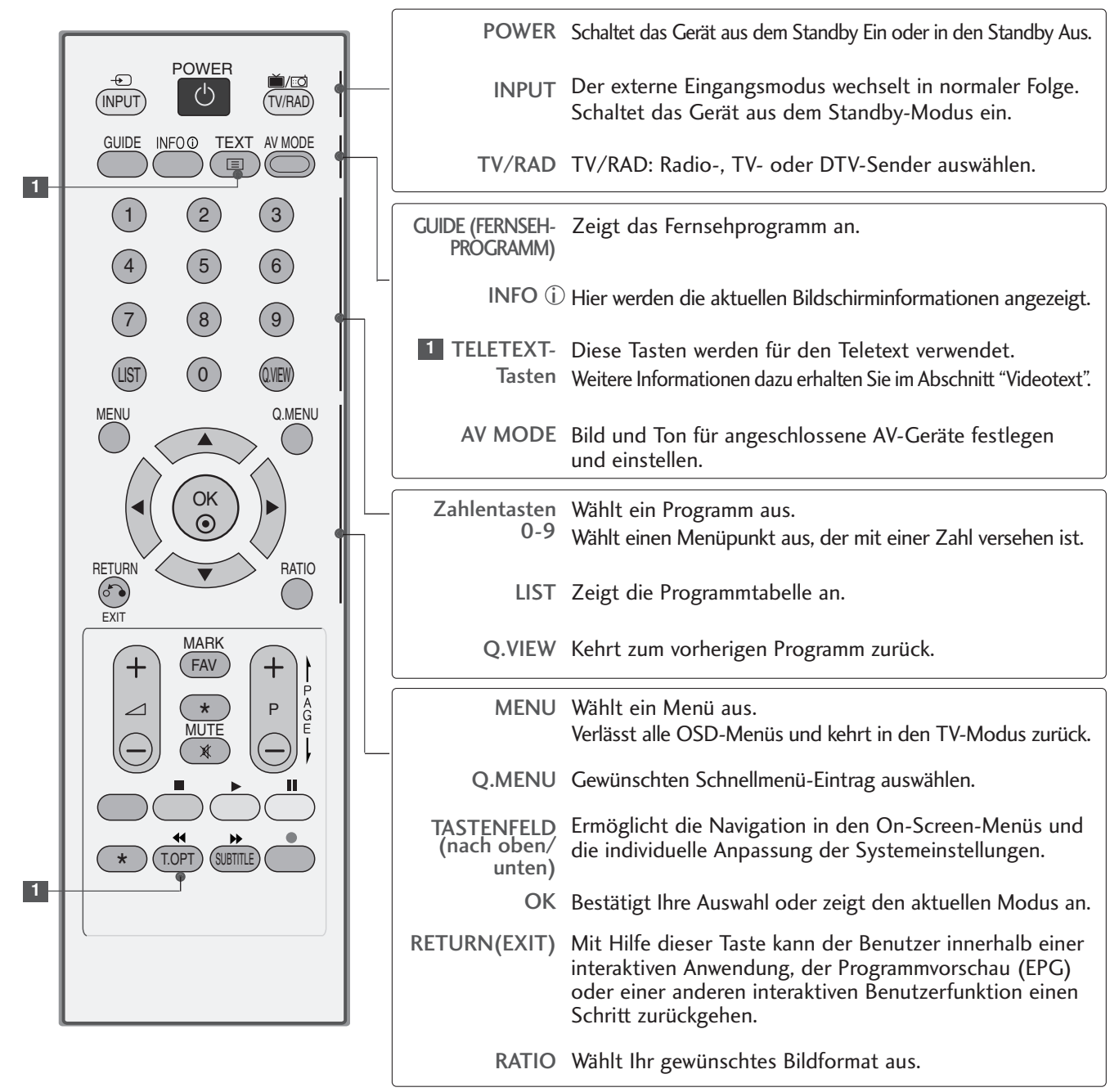

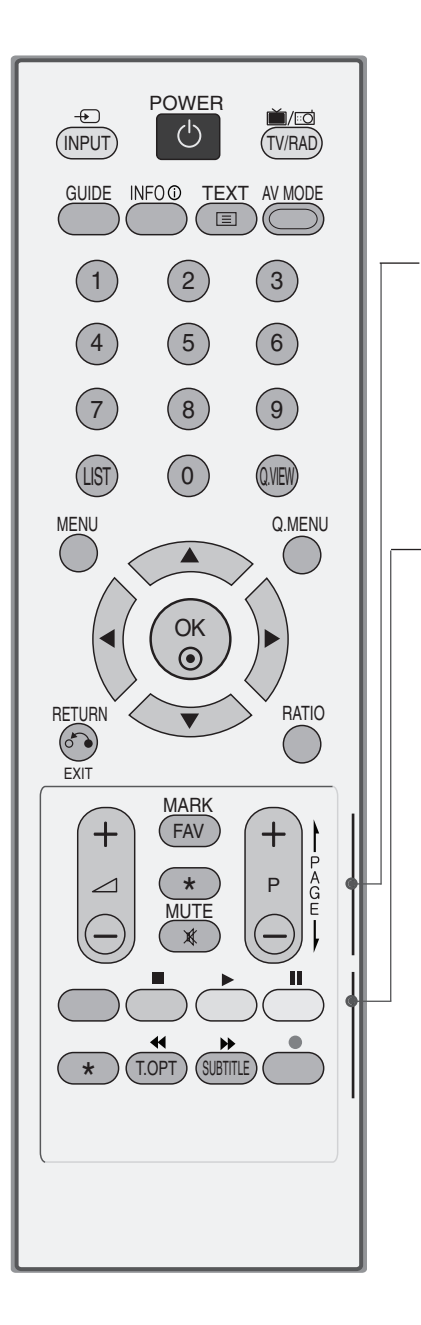

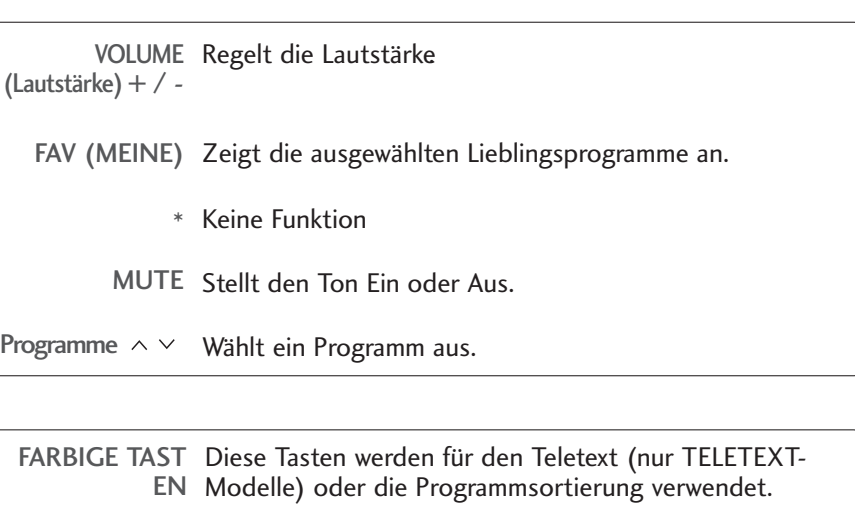

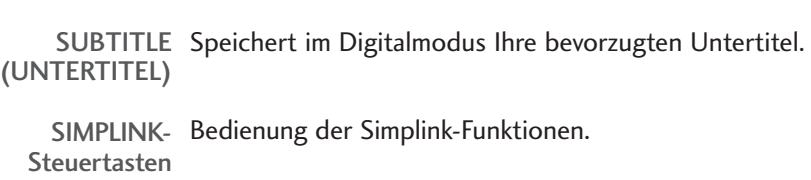

#### **Einlegen der Batterien**

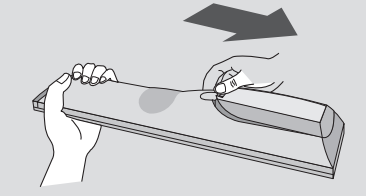

■ Entfernen Sie den Deckel vom Batteriefach auf der Rückseite.

■ Legen Sie zwei 1,5 V-AAA-Batterien korrekt ein (+ zu +, - zu -). Verwenden Sie nicht gle-ichzeitig alte oder gebrauchte und neue Batterien.

#### **(Außer 19/22LS4D\*, 42/50PG10\*\*)**

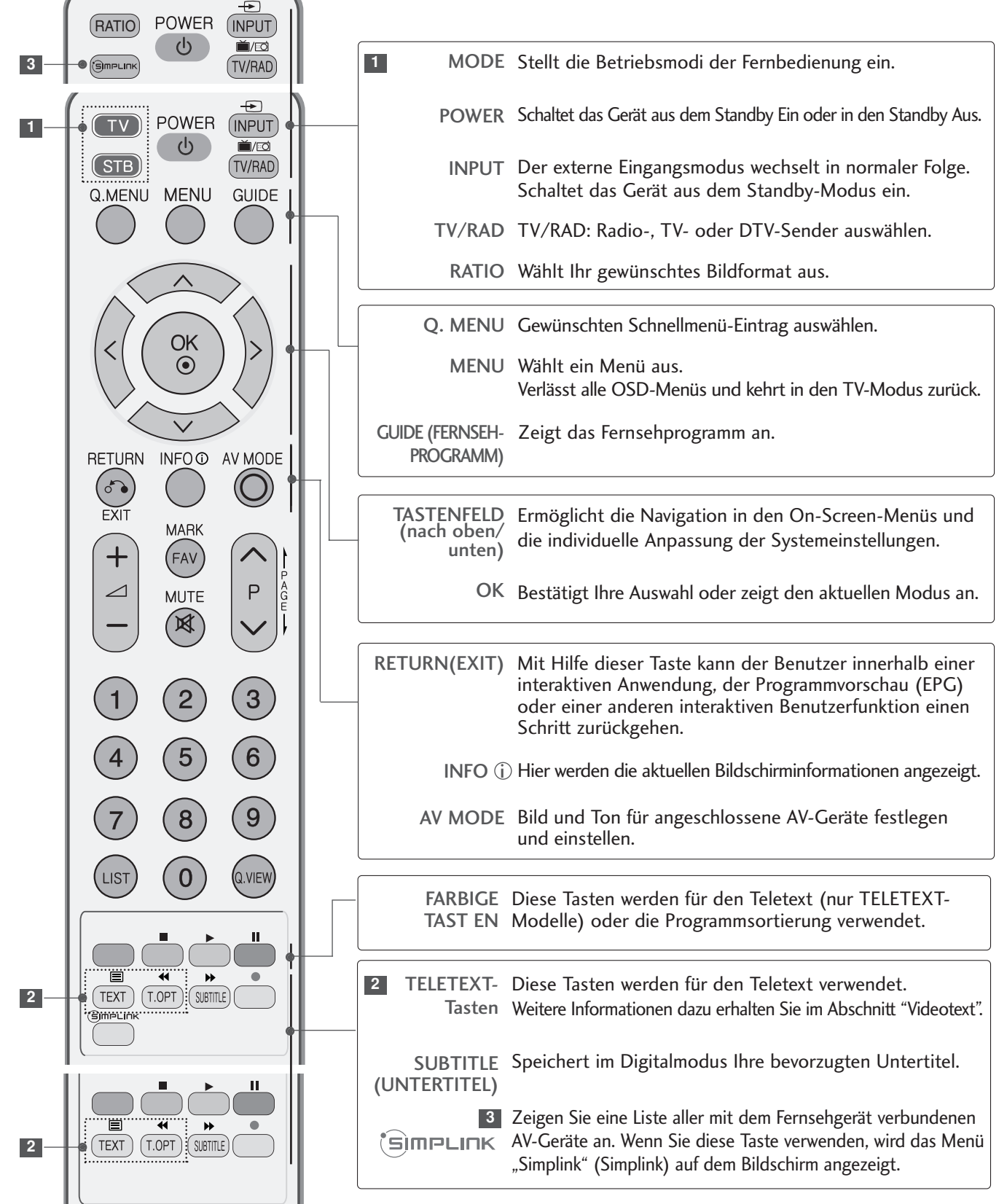

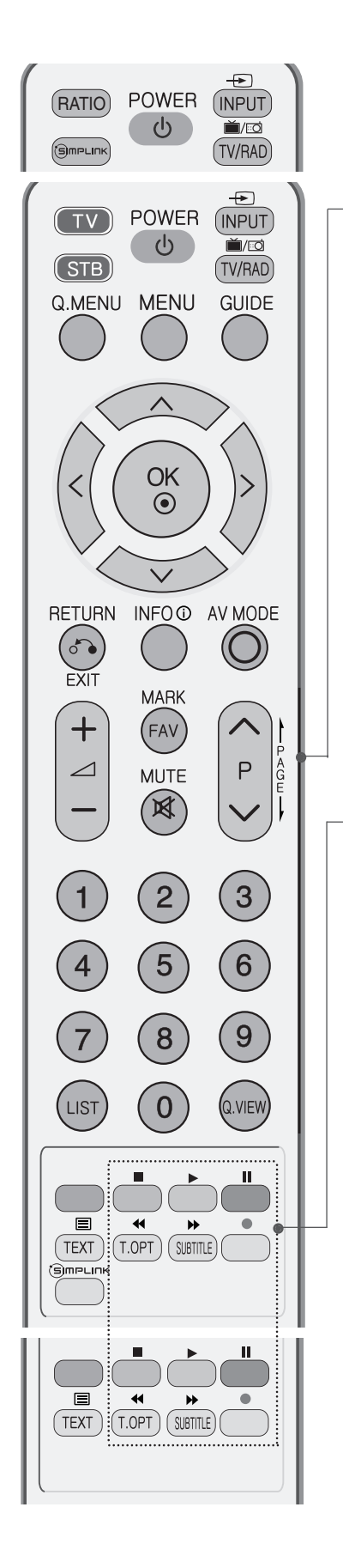

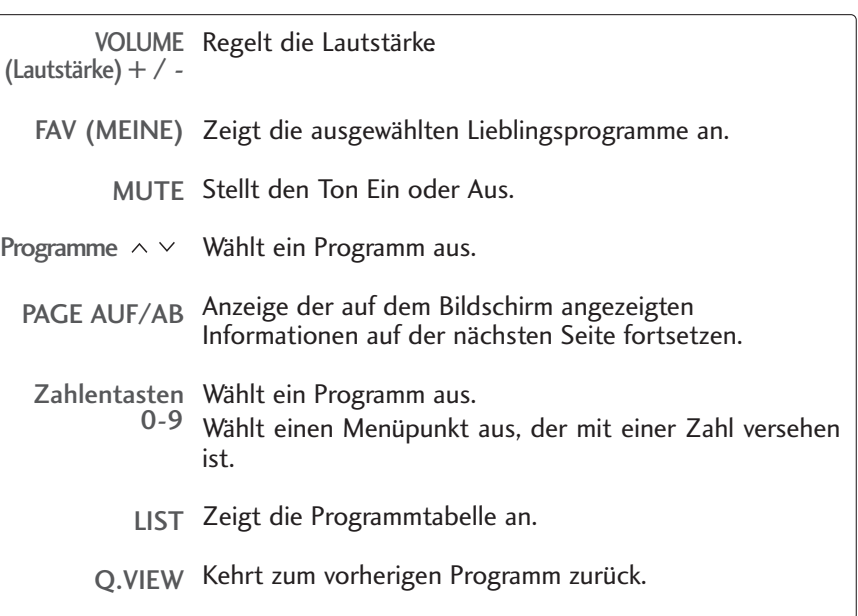

SIMPLINK-Bedienung der Simplink-Funktionen. Steuertasten

#### **Einlegen der Batterien**

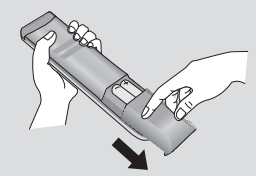

■ Entfernen Sie den Deckel vom Batteriefach auf der Rückseite.

■ Legen Sie zwei 1,5 V-AAA-Batterien korrekt ein (+ zu +, - zu -). Verwenden Sie nicht gle-ichzeitig alte oder gebrauchte und neue Batterien.

### EINSCHALTEN DES FERNSEHGERÄTS

- Wenn das Gerät eingeschaltet ist, stehen Ihnen unterschiedliche Funktionen zur Verfügung.

Schließen Sie zunächst das Stromkabel ordnungsgemäß an. Das Fernsehgerät wechselt dann in den Standby-Modus.

 $\overline{\phantom{a}}$ 

1

Schalten Sie das Fernsehgerät ein, indem Sie die Tasten  $\Phi$  / **I**, **INPUT** or **P**  $\land \lor$  (oder **PR**  $\blacktriangle$  **V**) am Fernsehgerät oder die Tasten POWER, INPUT, D/A, P  $\land \lor$  (oder (PR + - oder P + -)) oder die Zahlentasten Zahlentasten (0~9) auf der Fernbedienung betätigen.

#### Initialisierung der Einstellungen

Nach dem ersten Einschalten des Gerätes wird die OSD-Anzeige (Bildschirmmenü) eingeblendet, in dem Sie die Sprache einstellen, eine Betriebsart auswählen, die Ländereinstellung vornehmen, die Zeitzone angeben und eine automatische Sendereinstellung vornehmen können.

#### **Hinweis:**

- a. Die Anzeige verschwindet nach etwa 40 Sekunden automatisch, wenn keine Taste gedrückt wird.
- b. Drücken Sie RETURN, um vom aktuellen OSD-Menü zum vorherigen zurückzuwechseln.
- c. In Ländern ohne festgelegte Standards für DTV-Sendungen können, je nach DTV-Sendungsumgebung, bestimmte DTV-Funktionen u. U. nicht genutzt werden.
- d. Der Modus "Geschäft" dient zur Geschäft des Gerätes im Verkaufsraum.
- e. Der Modus "Geschäft" dient zur Geschäft des Gerätes im Handel oder Verkaufsraum. Nachdem der Anwender die Bildqualität zufällig geändert hat, wird die eingestellte Bildqualität nach einer bestimmten Dauer für den Modus "Geschäft" übernommen.
- f. Der Modus kann nach einem Wechsel (Zu hause, Geschäft) durch Wiederherstellung der Werkseinstellungen (Standardeinstellungen) im Einstellungsmenü zurückgesetzt werden.

#### PROGRAMMAUSWAHL

Wählen Sie das gewünschte Programm entweder mit den Tasten  $P \sim \sqrt{10}$  (oder (PR + - oder P + -)) oder mit den Zifferntasten.

### LAUTSTÄRKEREGELUNG

Drücken Sie VOL + - (oder  $\angle$  + -) zur Änderung der Lautstärke.

Wenn Sie den Ton ganz ausstellen möchten, drücken Sie die Taste MUTE.

Diese Funktion wird über die Taste MUTE (Lautlos), VOL + - (oder  $\blacktriangle$  + -) oder I/II deaktiviert.

1

# AUSWAHL UND EINSTELLUNG DER OSD-MENÜS

Das OSD-Menü (=am Bildschirm angezeigtes Menü)Ihres Fernsehgeräts könnte sich leicht von den Abbildungen in diesem Handbuch unterscheiden.

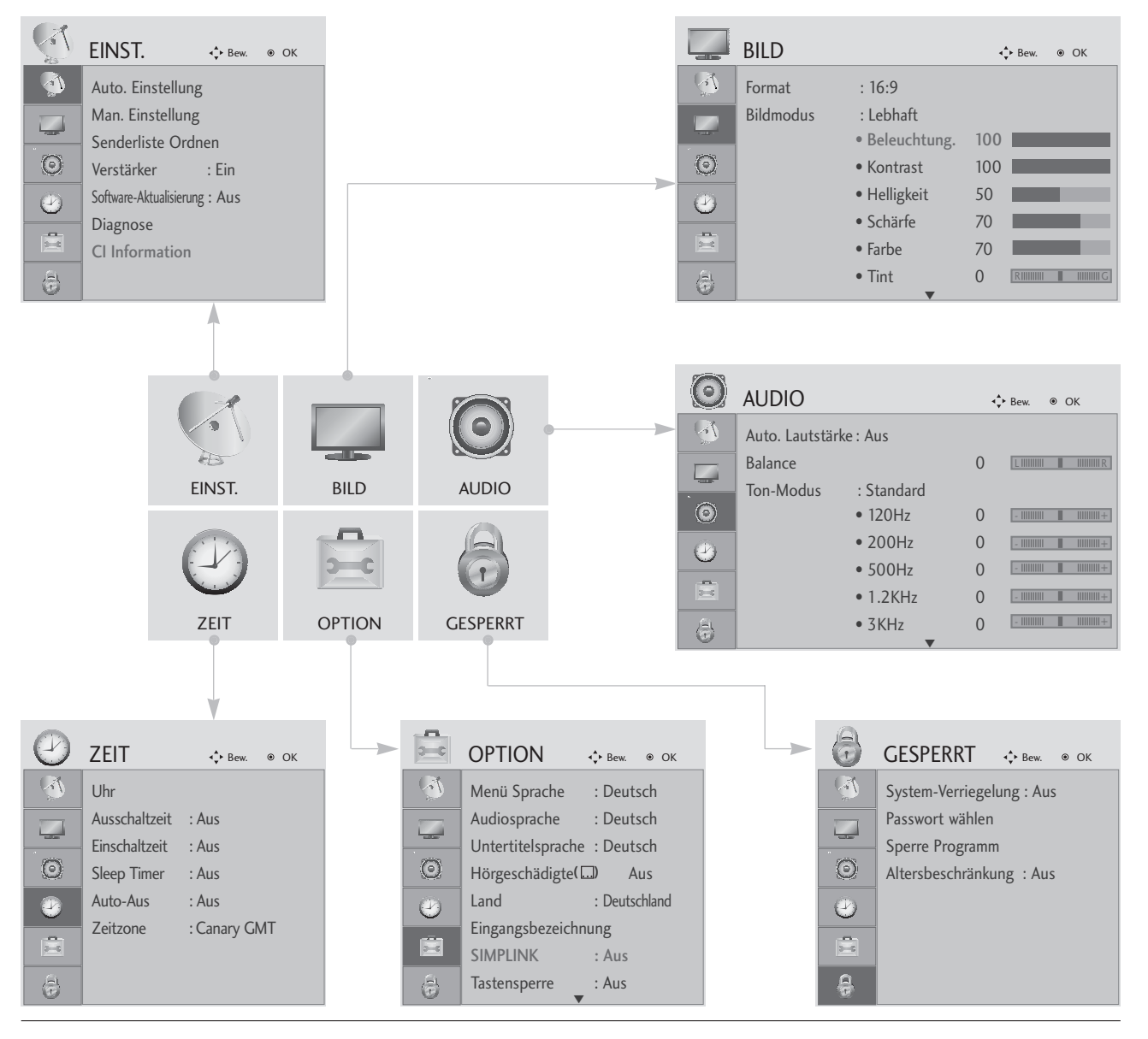

Anzeigen der einzelnen Menüs.

Wählen Sie einen Menüpunkt.

Popup-Menü einblenden.

 $\mathcal{V}$ 

MENU

OK

OK

2

3

- Betätigen Sie die Taste MENU, um zum normalen Fernsehbild zurückzukehren.
- Betätigen Sie die Taste RETURN, um zum vorherigen Menübildschirm zurückzukehren.

#### AUTOMATISCHE PROGRAMMIERUNG

Verwenden Sie diesen Modus, um alle Programme zu suchen und zu speichern.

Beim Starten der Autoprogrammierung werden sämtliche gespeicherte Dienste-Information gelöscht.

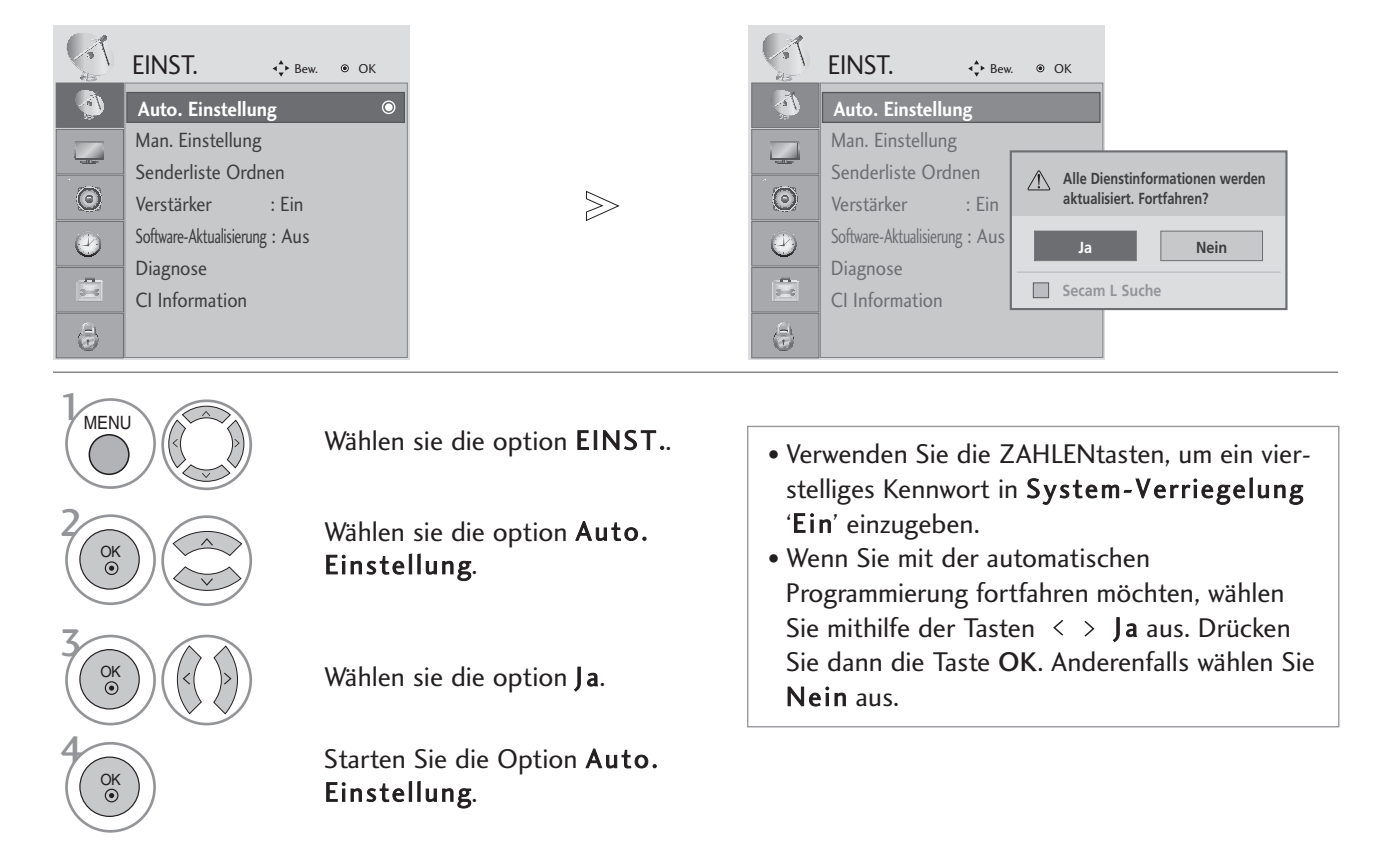

- Betätigen Sie die Taste MENU, um zum normalen Fernsehbild zurückzukehren.
- Betätigen Sie die Taste RETURN, um zum vorherigen Menübildschirm zurückzukehren.

### MANUELLE PROGRAMMIERUNG (IM DIGITALMODUS)

Über die Option "Manual Tuning" (Manuelle Programmeinstellung) können Sie der Senderliste Programme hinzufügen.

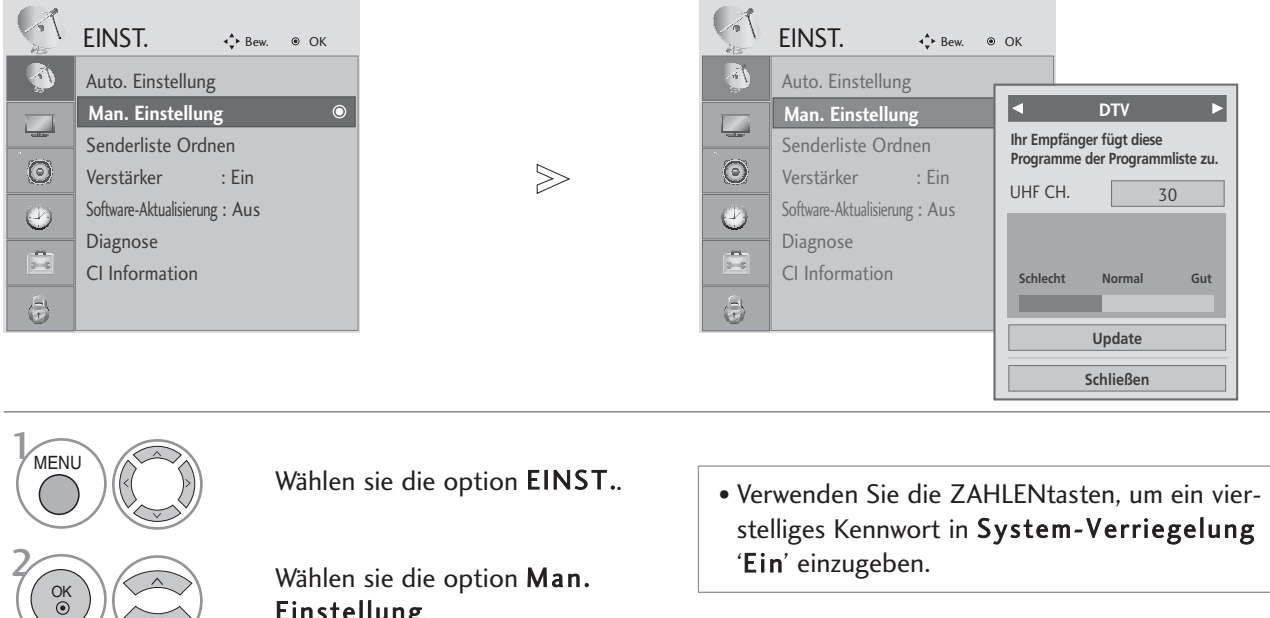

3 **OK** 

Einstellung.

Wählen sie die option DTV.

Wählen Sie die gewünschte Kanalnummer aus.

- Betätigen Sie die Taste MENU, um zum normalen Fernsehbild zurückzukehren.
- Betätigen Sie die Taste RETURN, um zum vorherigen Menübildschirm zurückzukehren.

#### MANUELLE PROGRAMMIERUNG (IM ANALOGMODUS)

Mit der Funktion Manuell pro-grammieren können Sie die Fernseh-sender in der gewün-schten Reihenfolge manuell abstimmen und anordnen.

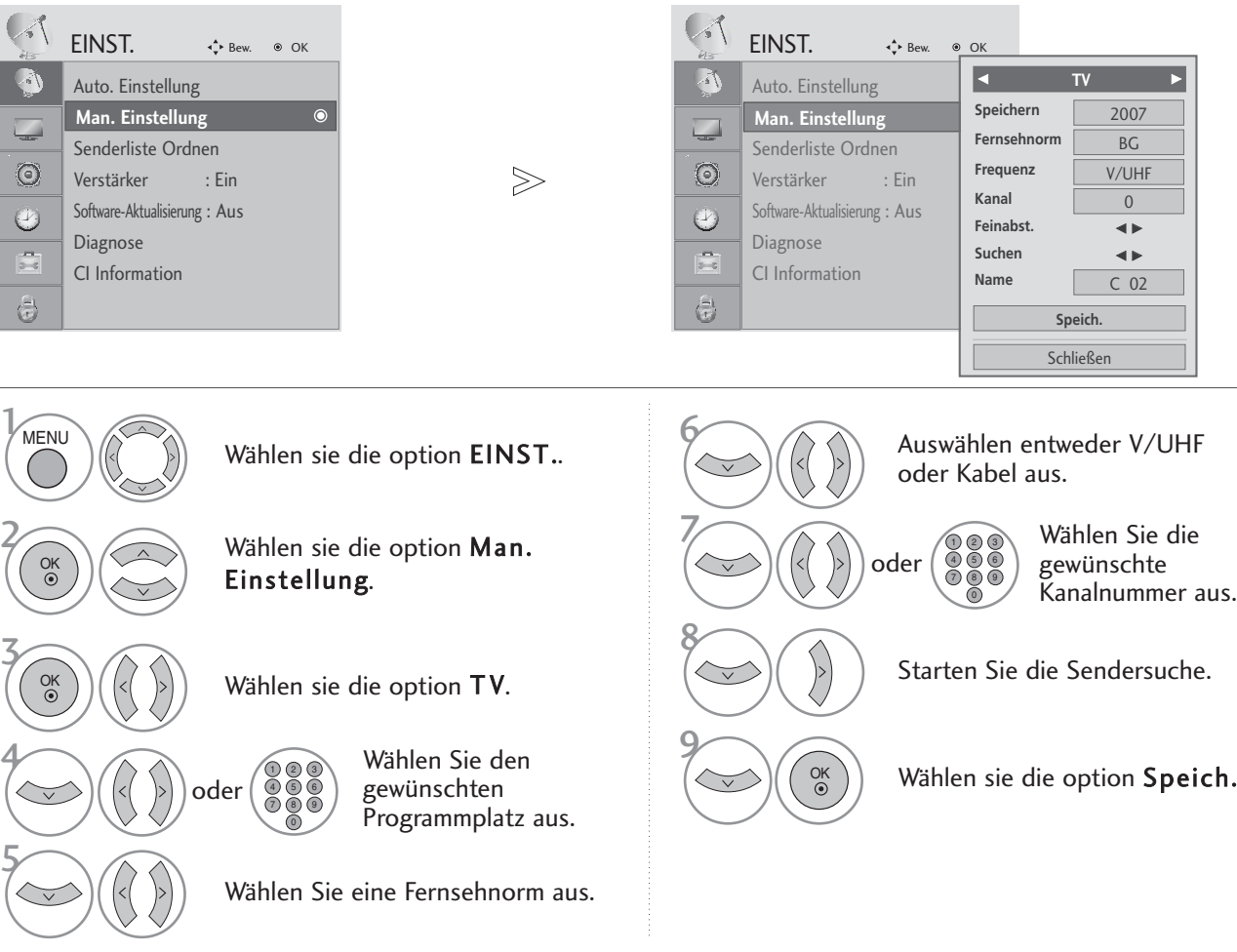

- Betätigen Sie die Taste MENU, um zum normalen Fernsehbild zurückzukehren.
- Betätigen Sie die Taste RETURN, um zum vorherigen Menübildschirm zurückzukehren.
- Verwenden Sie die ZAHLENtasten, um ein vierstelliges Kennwort in System-Verriegelung 'Ein' einzugeben.
- L : SECAM L/Lí (France) BG: PAL B/G, SECAM B/G (Europa/ Osteuropa/Asien/Neuseeland/Naher Osten/Afrika/Australien) I : PAL I/II (Großbritannien/ Irland/ Hong Kong/ Südafrika) DK : PAL D/K, SECAM D/K (Osteuropa, China, Afrika, GUS) • Um weitere Sender zu speichern, wiederholen Sie die Schritte 4 bis 9.

#### **FROGRAMMNAMEN ZUWEISEN**

Sie haben auch die Möglichkeit, jeder Programm-nummer einen fünfstelligen Sendernamen zuzuweisen.

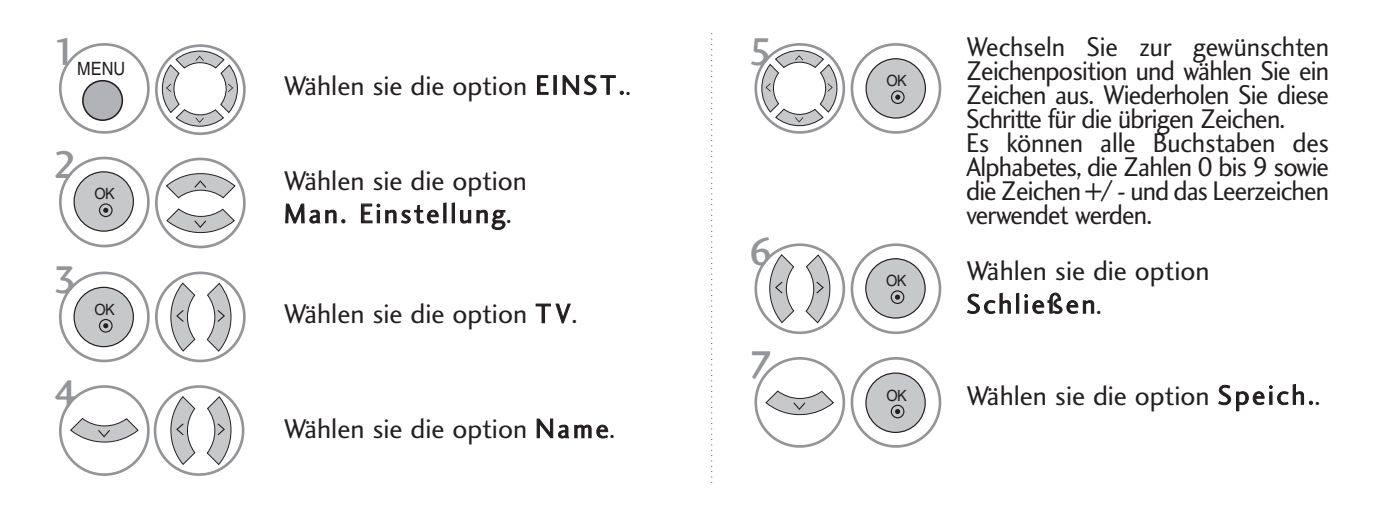

#### <sup>A</sup> **FEINABSTIMMUNG**

Normalerweise ist Feinabstimmung nur nötig,wenn der Empfang schlecht ist.

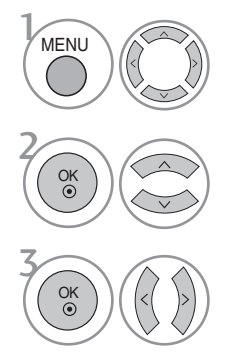

Wählen sie die option EINST..

Wählen sie die option Man. Einstellung.

 $\binom{a}{b}$   $(\langle\langle\ \rangle)$  Wählen sie die option TV.  $(\langle\ \rangle)$   $(\langle\ \rangle)$ 

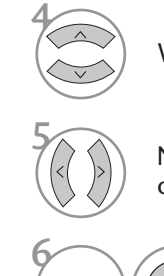

Wählen sie die option Feinabst..

5 Nehmen Sie die Feineinstellung für eine optimale Bild- und Tonqualität vor.

Wählen sie die option Speich.

- Betätigen Sie die Taste MENU, um zum normalen Fernsehbild zurückzukehren.
- Betätigen Sie die Taste RETURN, um zum vorherigen Menübildschirm zurückzukehren.

#### SENDERLISTE ORDNEN

Wenn eine Programmnummer übersprungen wird, heißt das, dass Sie sie während der Anzeige eines Fernsehprogramms nicht über die Tasten P  $\land \lor$  (oder (PR + - oder P + -)) auswählen können.

Wenn Sie den übersprungenen Sender auswählen möchten, geben Sie die Sendernummer direkt mithilfe der ZAHLENtasten ein oder wählen den Sender im Menü "Programme edit" (Senderliste ordnen) aus.

Mithilfe dieser Funktion werden die gespeicherten Sender übersprungen.

Die GELBE Taste kann nur in bestimmten Ländern zum Verschieben eines Programmplatzes genutzt werden.

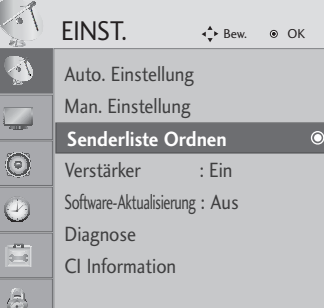

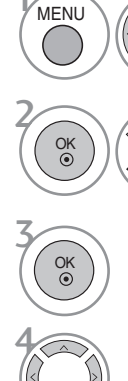

Wählen sie die option EINST..

Wählen sie die option Senderliste Ordnen.

Führen Sie die Option Senderliste Ordnen aus.

Wählen Sie einen Sender, der gespeichert oder übersprungen werden soll.

• Verwenden Sie die ZAHLENtasten, um ein vierstelliges Kennwort in System-Verriegelung 'Ein' einzugeben.

- Betätigen Sie die Taste MENU, um zum normalen Fernsehbild zurückzukehren.
- Betätigen Sie die Taste RETURN, um zum vorherigen Menübildschirm zurückzukehren.

# (IM DTV-/RADIOBETRIEB)

#### <sup>A</sup> Überspringen einer Programmnummer

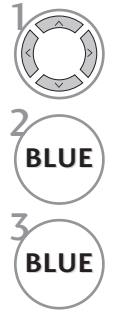

Wählen Sie einen zu überspringenden Programmplatz aus.

**BLUE** Den zu überspringenden Programmplatz blau anzeigen.

**BLUE** Den übersprungenen Sender wieder anzeigen.

- Eine übersprungene Programmnummer kann während der normalen Fernsehansicht nicht mehr mit der Taste P  $\land \lor$  (oder (PR + - oder P + -)) aufgerufen werden.
- Wenn Sie den übersprungenen Sender auswählen möchten, geben Sie die Sendernummer mithilfe der ZAHLENtasten ein oder wählen den Sender unter "Programme edit" (Senderliste ordnen) oder EPG aus.

#### <sup>A</sup> Lieblingsprogramme auswählen

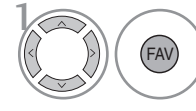

Wählen Sie Ihren Lieblingssender aus. • Das ausgewählte Programm wird automatisch in die Liste Lieblingsprogramme eingetragen.

### IM TV-MODUS

Mit dieser Funktion können Sie gespeicherte Programme löschen oder überspringen.

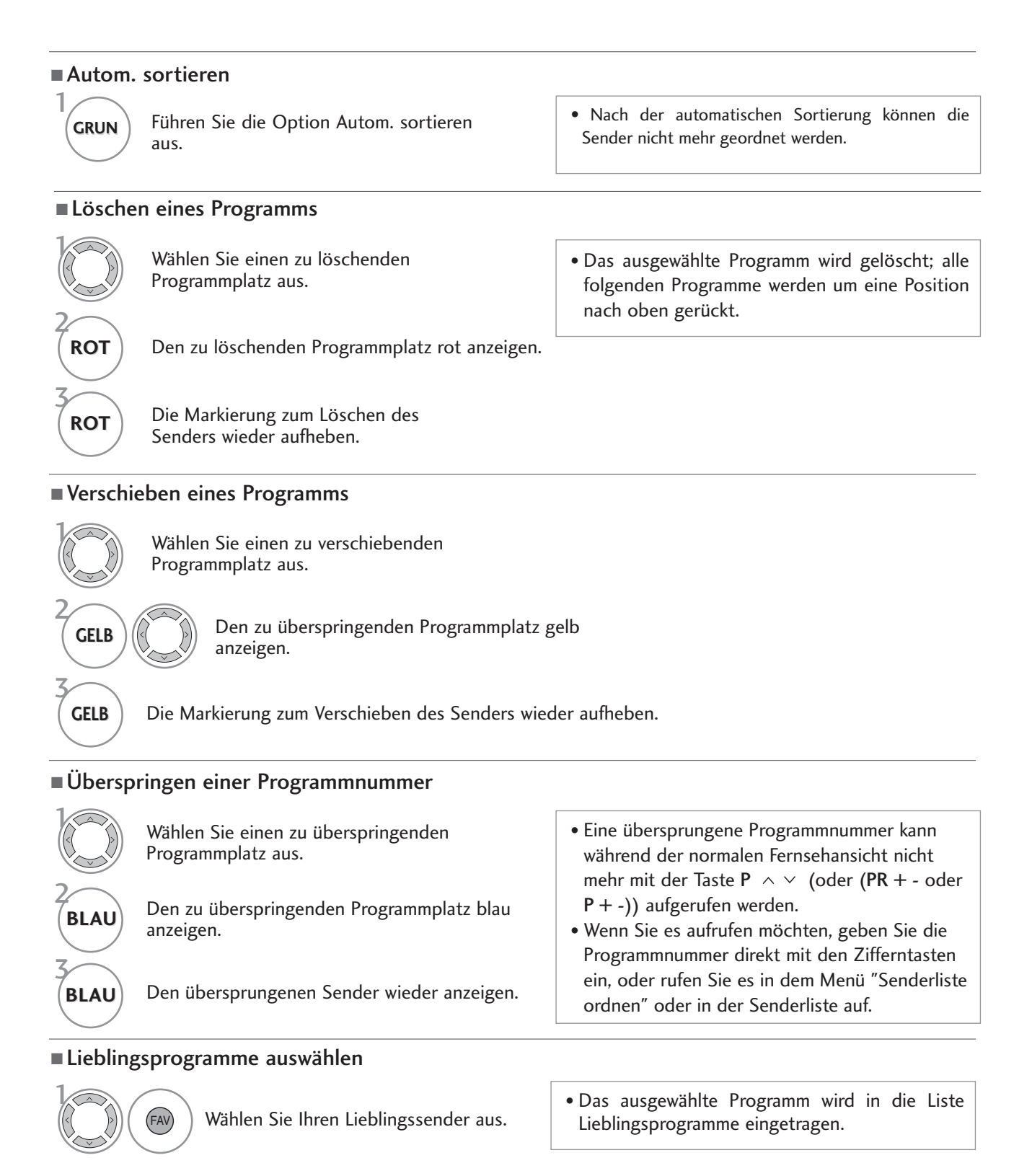

### VERSTÄRKER (IM DIGITALMODUS)

Stellen Sie die Option Booster bei schlechtem Empfang auf Ein.

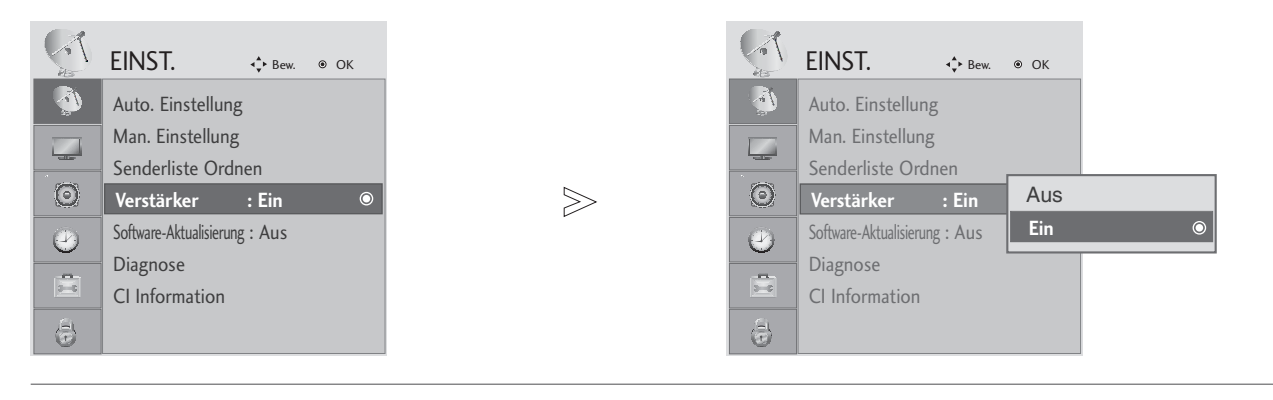

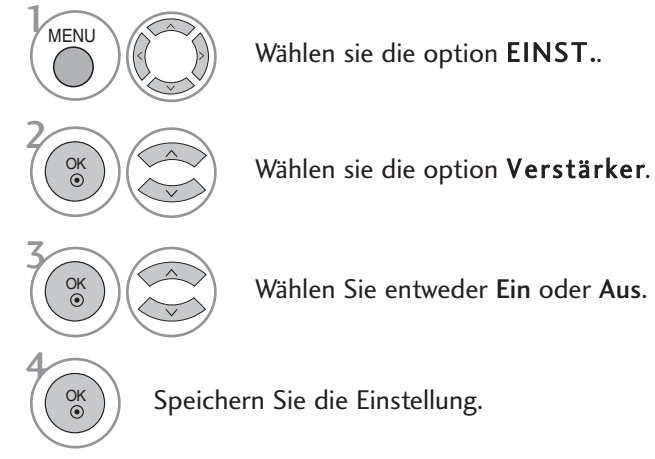

• Betätigen Sie die Taste MENU, um zum normalen Fernsehbild zurückzukehren.

• Betätigen Sie die Taste RETURN, um zum vorherigen Menübildschirm zurückzukehren.

#### SOFTWARE-UPDATE

Software-Update (Software Update) bedeutet, dass Software über das digitale terrestrische DVB-T-System heruntergeladen werden kann.

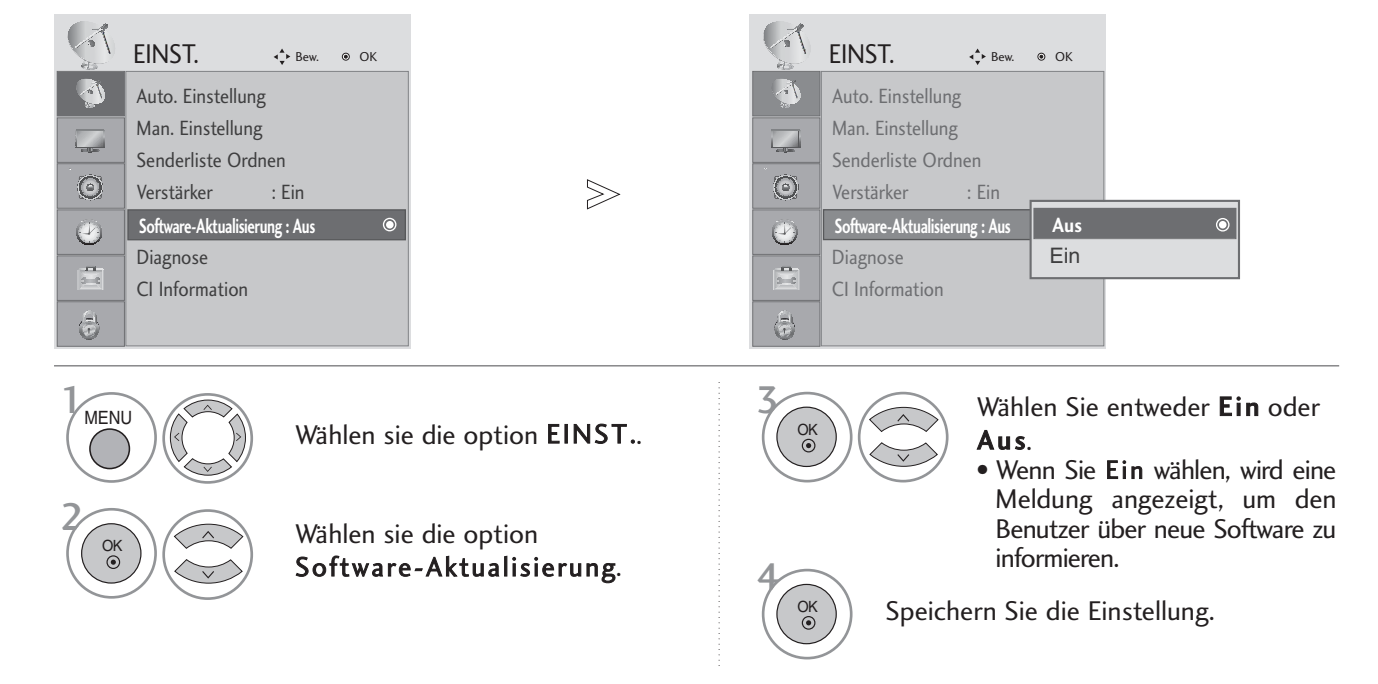

#### \* Einstellen von "Software Update" (Software-Update)

Gelegentlich führt die Übertragung aktualisierter digitaler Softwareinformationen zu folgendem Menü auf dem TV-Gerät.

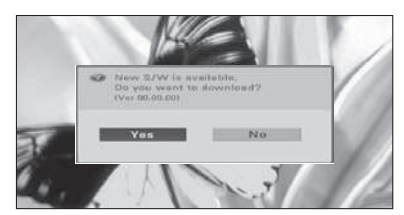

Wenn die Funktion Software-Update auf "Aus" eingestellt ist, wird eine Meldung zum Aktivieren der Funktion eingeblendet.

Wählen Sie mit den Tasten < > JA, wenn folgendes Bild angezeigt wird.

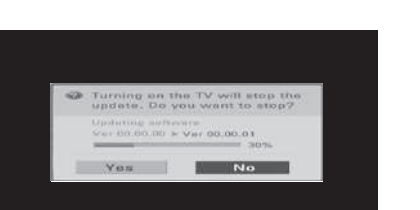

Die Software wird bei ausgeschaltetem Gerät heruntergeladen. Beim Einschalten des Gerätes während eines Updates wird der Fortschritt der Aktualisierung angezeigt.

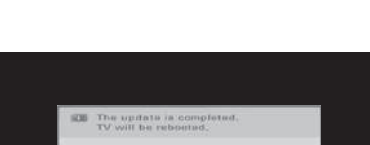

Nach dem Software-Update wird das System neu gestartet.

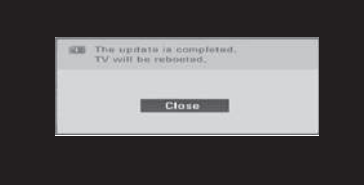

- Beachten Sie während des Software-Updates Folgendes:
- Die Stromzufuhr des Geräts darf nicht unterbrochen werden.
- Das Gerät darf nicht ausgeschaltet werden.
- Die Antenne darf nicht getrennt werden.
- Nach dem Software-Update können Sie die Version der aktualisierten Software über das Menü "Diagnostics" (Diagnose) prüfen.

# DIAGNOSTICS (DIAGNOSE) (IM DIGITALMODUS)

Diese Funktion ermöglicht die Anzeige des Herstellers, des Modells/Typs, der Seriennummer und der Softwareversion.

Anzeige der Informationen und der Signalstärke des ausgewählten MUX. Anzeige der Signalinformationen und des Servicenamens des ausgewählten MUX.

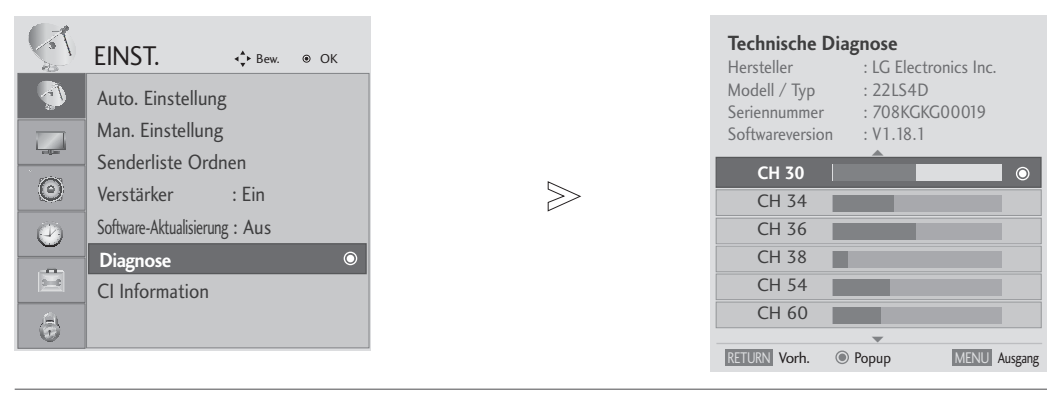

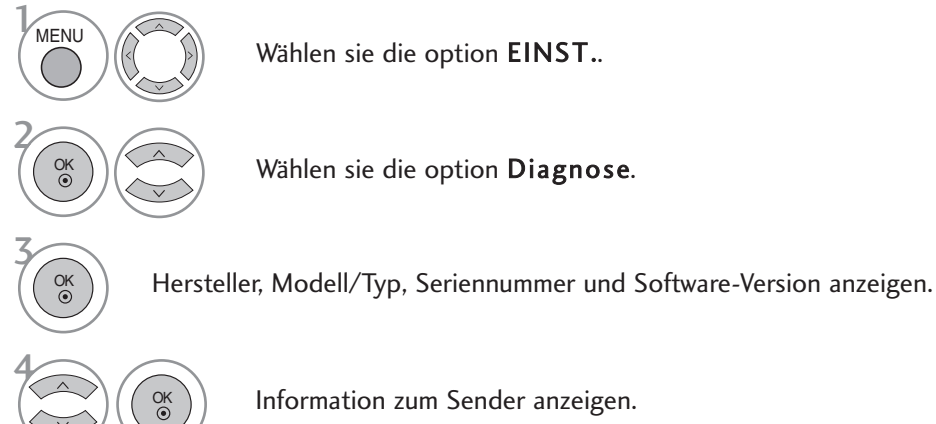

• Betätigen Sie die Taste MENU, um zum normalen Fernsehbild zurückzukehren.

• Betätigen Sie die Taste RETURN, um zum vorherigen Menübildschirm zurückzukehren.

#### CI [COMMON INTERFACE] INFORMATION (CI-INFORMATIONEN)

Diese Funktion ermöglicht das Ansehen verschlüsselter Programmangebote (Pay-TV). Wenn Sie das CI-Modul entfernen, können Sie kein Pay-TV nutzen. Wenn das Modul in den CI-Schlitz geschoben wird, können Sie auf das Menü des Moduls zugreifen. Um ein Modul und eine Smartcard zu erwerben, wenden Sie sich bitte an Ihren Händler. Das CAM-Modul sollte nicht zu häufig aus dem Gerät entfernt und wieder eingesetzt werden. Dies kann zu Problemen führen. Wenn das Gerät nach dem Einschieben des CI-Moduls eingeschaltet wird, ist oft kein Ton zu hören.

Je nach CI-Modul und Smartcard kann es zu einer unnatürlichen Bildwiedergabe kommen.

Die CI-Funktion (CI-Modul) steht je nach den Sendern im jeweiligen Land u. U. nicht zur Verfügung.

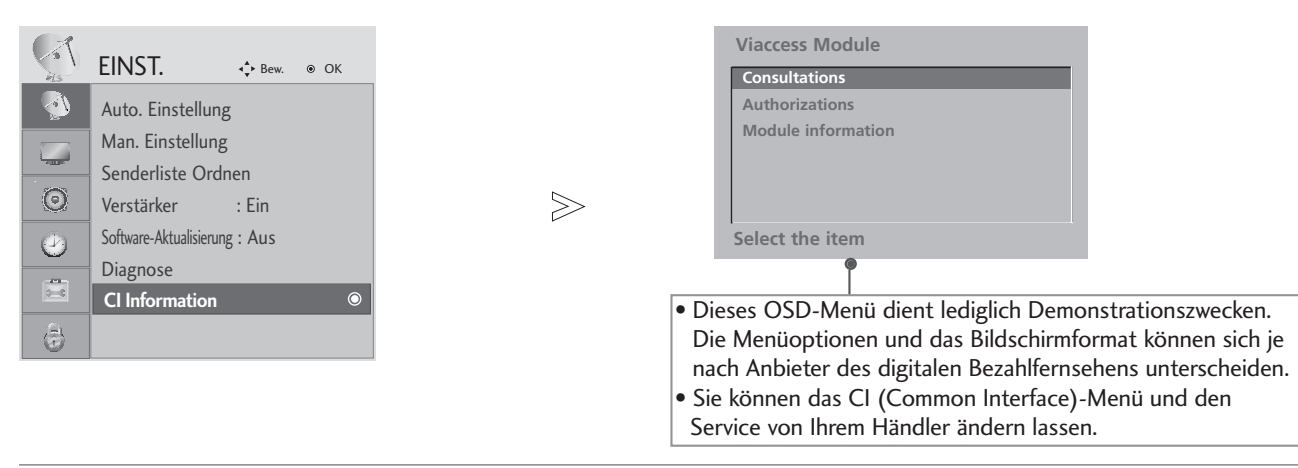

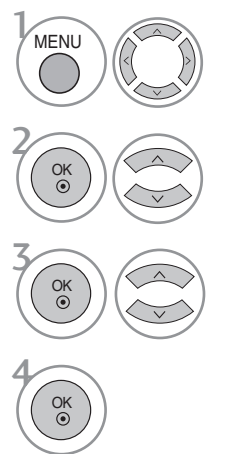

Wählen sie die option EINST..

Wählen sie die option CI Information.

Wählen Sie den gewünschten Eintrag aus: Modul-Informationen, Smart-Card-Informationen, Sprache oder Software-Download.

- Betätigen Sie die Taste MENU, um zum normalen Fernsehbild zurückzukehren.
- Betätigen Sie die Taste RETURN, um zum vorherigen Menübildschirm zurückzukehren.

### SENDERLISTE AUFRUFEN

Sie können die gespeicherten Programme in der Senderliste durchsehen.

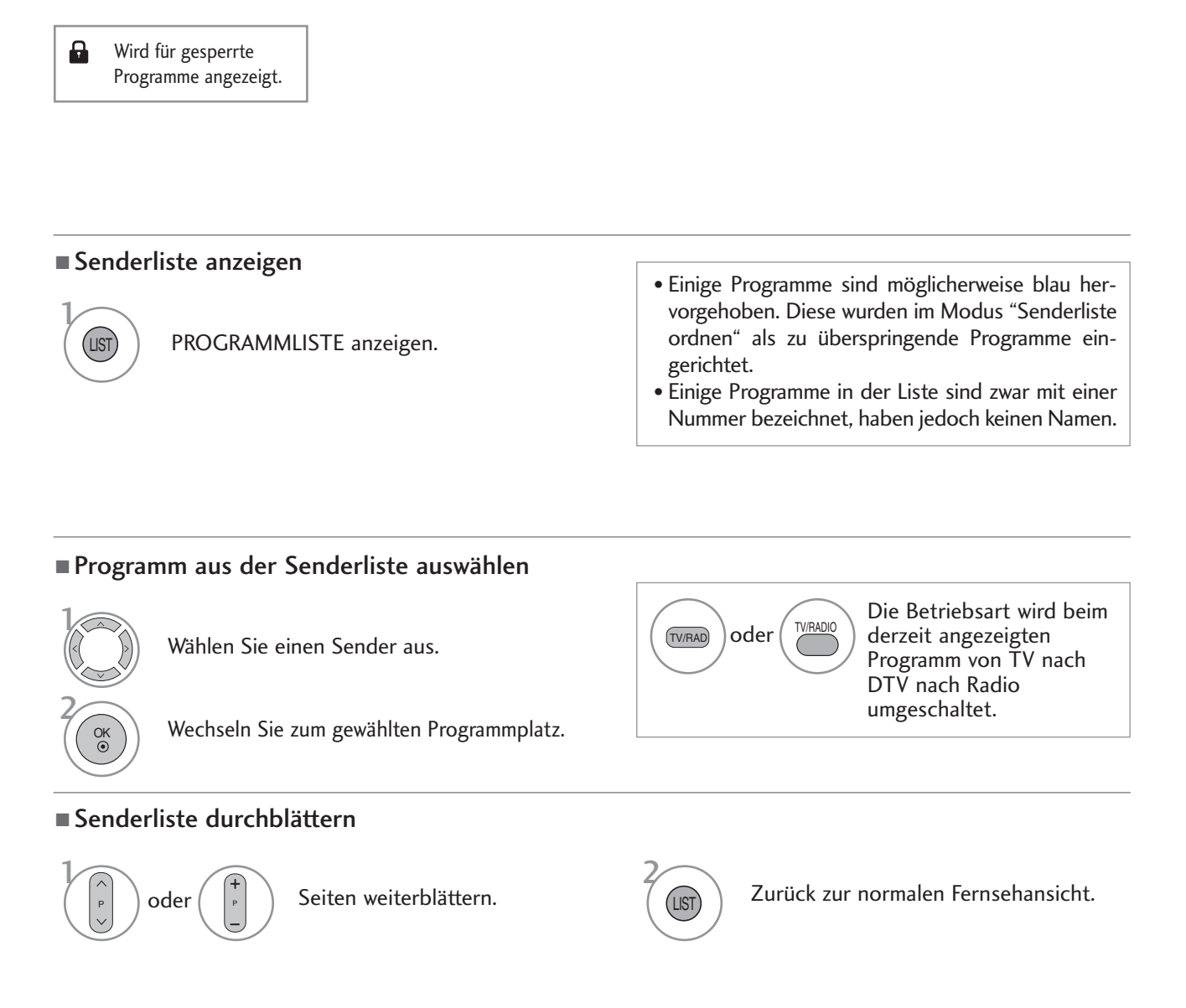

#### Anzeigen der Tabelle der Lieblingssender

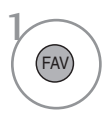

Liste bevorzugter Programme anzeigen.

#### **SIMPLINK** (AUßER 19/22LS4D\*, 42/50PG10\*\*)

Dieses Gerät kann nur zusammen mit Geräten verwendet werden, auf denen sich das SIMPLINK-Logo befindet. Stellen Sie fest, ob das SIMPLINK-Logo vorhanden ist.

Bei Einsatz des Gerätes zusammen mit Geräten anderer Hersteller, die über die HDMI-CEC-Funktion verfügen, arbeitet das Gerät u. U. nicht störungsfrei.

So können Sie andere AV-Geräte, die über ein HDMI-Kabel mit dem Fernsehgerät verbunden sind, ohne zusätzliche Kabel und Einstellungen steuern.

Falls Sie das Menü SIMPLINK (Simplink) nicht verwenden möchten, wählen Sie Aus.

Die SIMPLINK-Funktion wird für den HDMI IN 3-Eingang nicht unterstützt.

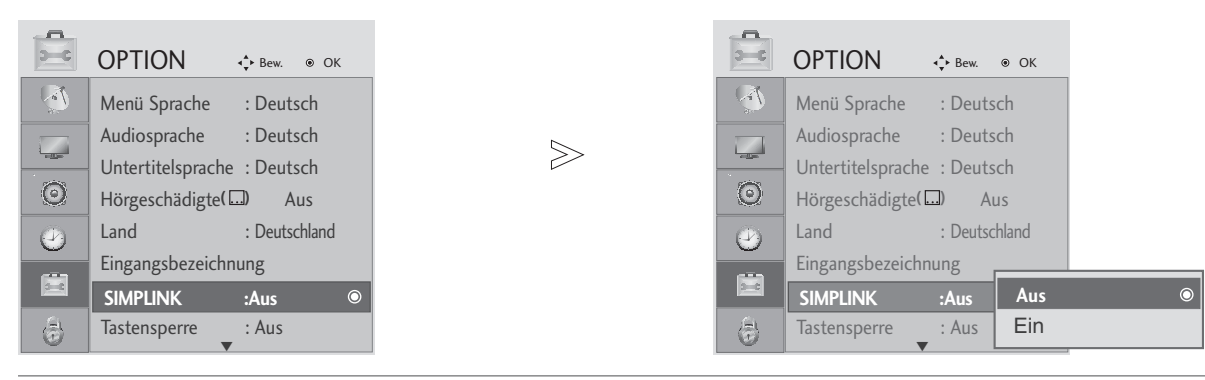

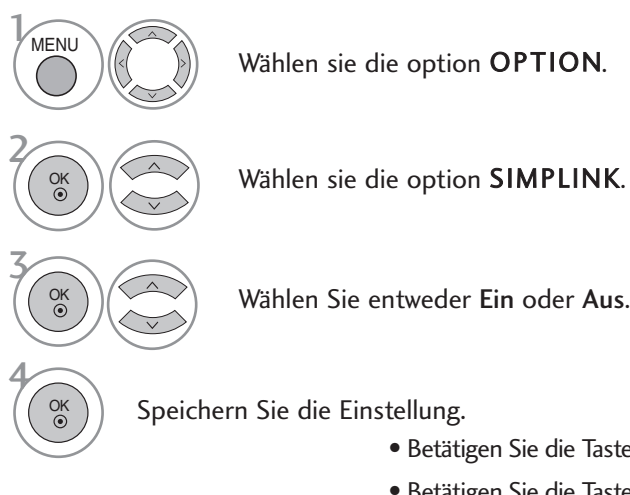

- Betätigen Sie die Taste MENU, um zum normalen Fernsehbild zurückzukehren.
- Betätigen Sie die Taste RETURN, um zum vorherigen Menübildschirm zurückzukehren.

#### **! HINWEIS**

- <sup>G</sup> Schließen Sie das HDMI-Kabel an die HDMI/DVI-Eingangsbuchse bzw. an den Anschluss (HDMI-Ausgang) auf der Rückseite des SIMPLINK-Gerätes an.
- <sup>G</sup> Nachdem Sie das Gerät an den HDMI-Anschluss eines Heimkinosystems mit SIMPLINK-Funktion nach der oberen Beschreibung vorgenommen haben, schließen Sie das Kabel am Anschluss DIGITAL AUDIO IN auf der Rückseite des Fernsehers sowie an den Anschluss OPTICAL auf der Rückseite des SIMPLINK-Gerätes an.
- G Um das externe Gerät über SIMPLINK zu bedienen, drücken Sie die MODUS-Taste TV auf der Fernbedienung.
- G Wenn die Eingangsquelle über die Taste INPUT auf der Fernbedienung gewechselt wird, stellt das SIM-PLINK-Gerät den Betrieb ein.
- <sup>G</sup> Beim Auswählen oder Bedienen des Mediums des Gerätes über die Heimkino-Funktion werden automatisch die HT-Lautsprecher aktiviert (Tonausgabe über das Heimkino-System).

#### **SIMPLINK-FUNKTIONEN**

#### Disc playback (Disc-Wiedergabe)

Wählen Sie angeschlossene AV-Geräte über die Tasten  $\land \lor \leq \geq$  und OK aus und steuern Sie sie über die Tasten Play (Wiedergabe), Stop (Stopp), Pause (Pause), Fast Reverse (Schneller Rücklauf), Fast Forward (Schneller Vorlauf) und Chapter Skip (Kapitel überspringen).

#### Direct Play (Direkte Wiedergabe)

Nach dem Anschließen von AV-Geräten an das Fernsehgerät können Sie sie direkt steuern und Medien ohne zusätzliche Einstellungen wiedergeben.

#### Select AV device (AV-Gerät auswählen)

Ermöglicht die Auswahl eines angeschlossenen AV-Geräts und die Wiedergabe über dieses Gerät.

#### Power off all devices (Alle Geräte ausschalten)

Wenn Sie das Fernsehgerät ausschalten, werden alle angeschlossenen Geräte ebenfalls ausgeschaltet.

#### Switch audio-out (Ton abschalten)

Bietet eine einfache Möglichkeit, den Ton abzuschalten.

#### Synchr. einschalten:

Beim Starten der Wiedergabe eines Players mit Simplink-Funktion wird das Fernsehgerät automatisch eingeschaltet und zeugt das Bild über den HDMI-Anschluss an.

#### \*Ein Gerät, das mit dem Fernsehgerät über ein HDMI-Kabel verbunden ist, aber nicht Simplink unterstützt, verfügt nicht über diese Funktion.

#### **MENÜ SIMPLINK (SIMPLINK)**

Drücken Sie  $\land \lor \leq \lor$  und anschließend OK, um die gewünschte SIMPLINK-Quelle auszuwählen.

- **D** TV : Schalten Sie unabhängig vom derzeitigen Modus zum vorherigen Fernsehsender.
- DISC : Wählen Sie das angeschlossene Gerät und 2 starten Sie die Wiedergabe.

Wenn mehrere Wiedergabegeräte zur Verfügung stehen, werden ihre Namen am unteren Rand des Bildschirms angezeigt.

- VCR : Verwenden und steuern Sie den 3 angeschlossenen Videorekorder.
- HDD : Geben Sie auf Festplatte gespeicherte 4 Aufnahmen wieder.
- SPEAKER: Wählen Sie die Heimkinoanlage oder die 5 Lautsprecher des Fernsehgeräts für die Audiowiedergabe.
- SIMPLINK TV 1 Ausgewähltes Gerät **DISC** 2 Wenn kein Gerät angeschlossen ist (Anzeige in grau) VCR 3 **HDD** Recorder 4 Wenn ein Gerät angeschlossen ist (Anzeige Speaker  $69$ 5 in leuchtender Farbe) Speaker > < > Change Device

- Heimkino: Nur ein Gerät
- DVD, Rekorder: Bis zu drei Geräte gleichzeitig
- VCR: Nur ein Gerät

### NAME EINGANG

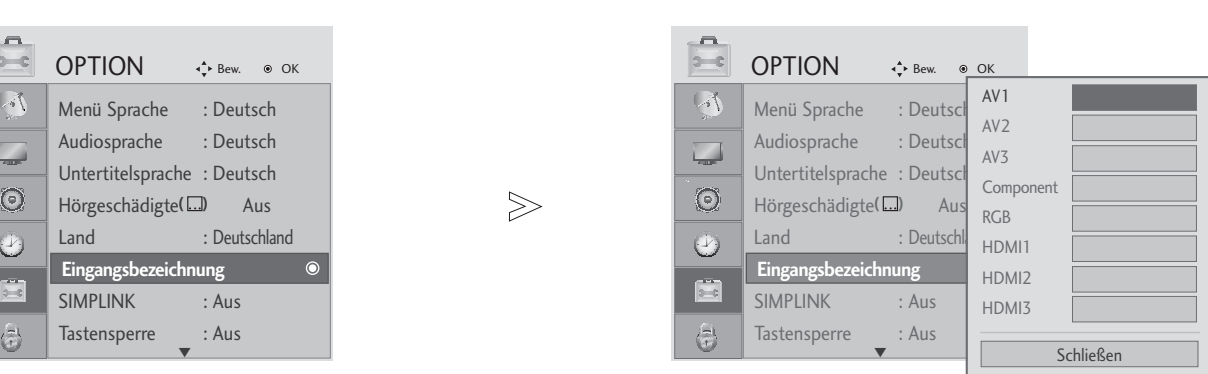

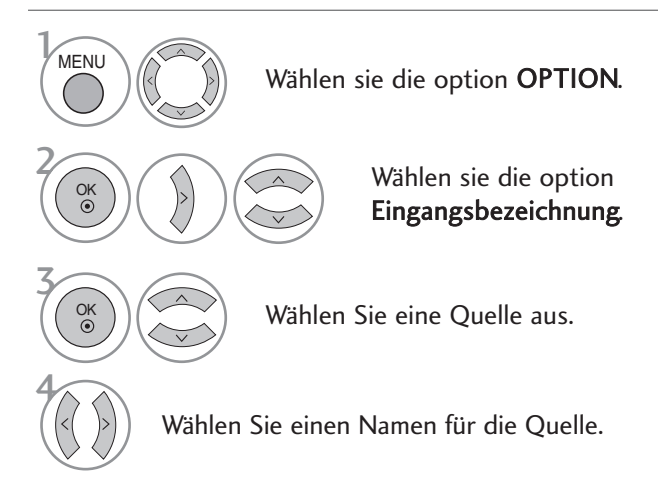

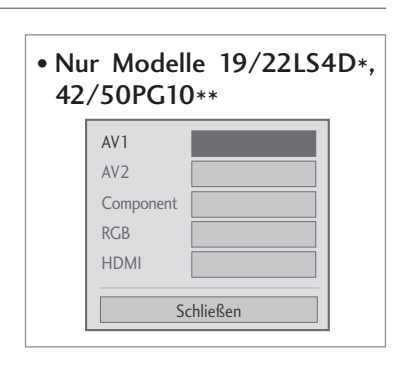

- Betätigen Sie die Taste MENU, um zum normalen Fernsehbild zurückzukehren.
- Betätigen Sie die Taste RETURN, um zum vorherigen Menübildschirm zurückzukehren.

# AV MODUS

Bild und Ton für am externen Eingang angeschlossene AV-Geräte optimal einstellen.

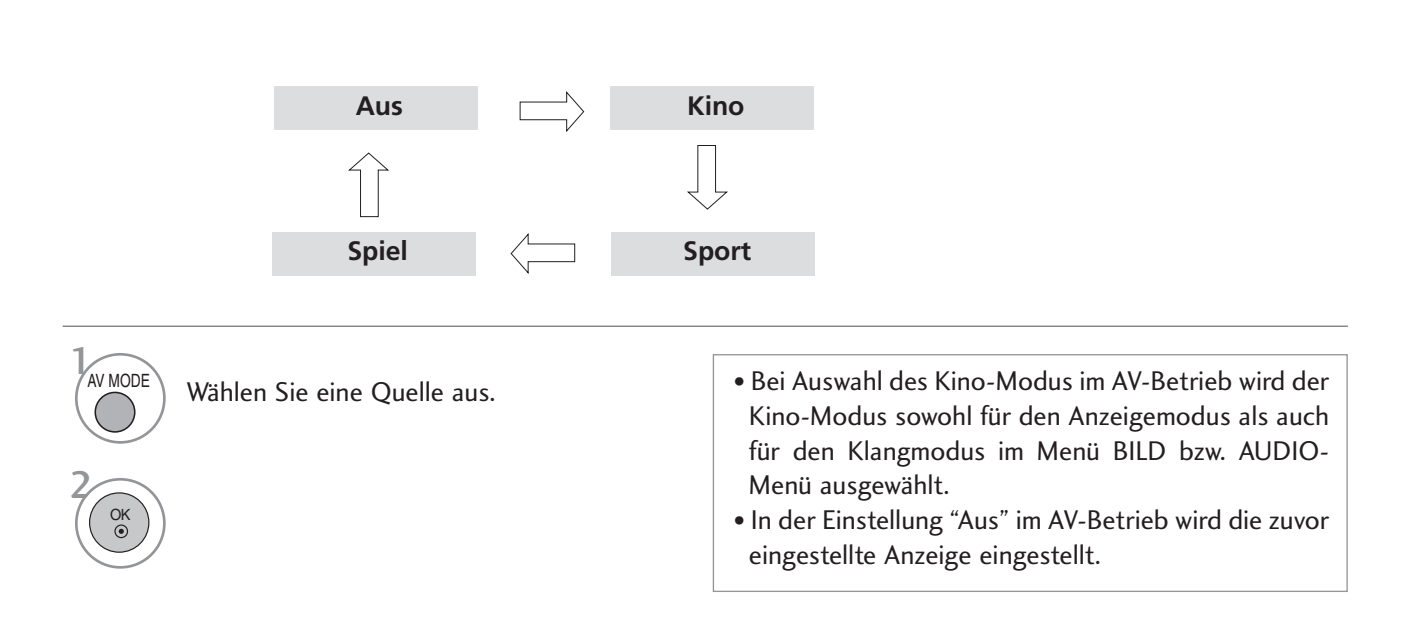